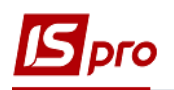

## **Формування довідника відстаней**

Для формування маршрутів, ведення контролю за використанням палива, визначення відстаней при доставці вантажів до замовника та ведення обліку послуг автотранспорту формується **Довідник відстаней** у системі **Облік автотранспорту** в модулі **Довідник відстаней.** 

Перед формуванням **Довідника відстаней** повинен бути заповнений **Довідник контрагентів** у системі **Загальні довідники**.

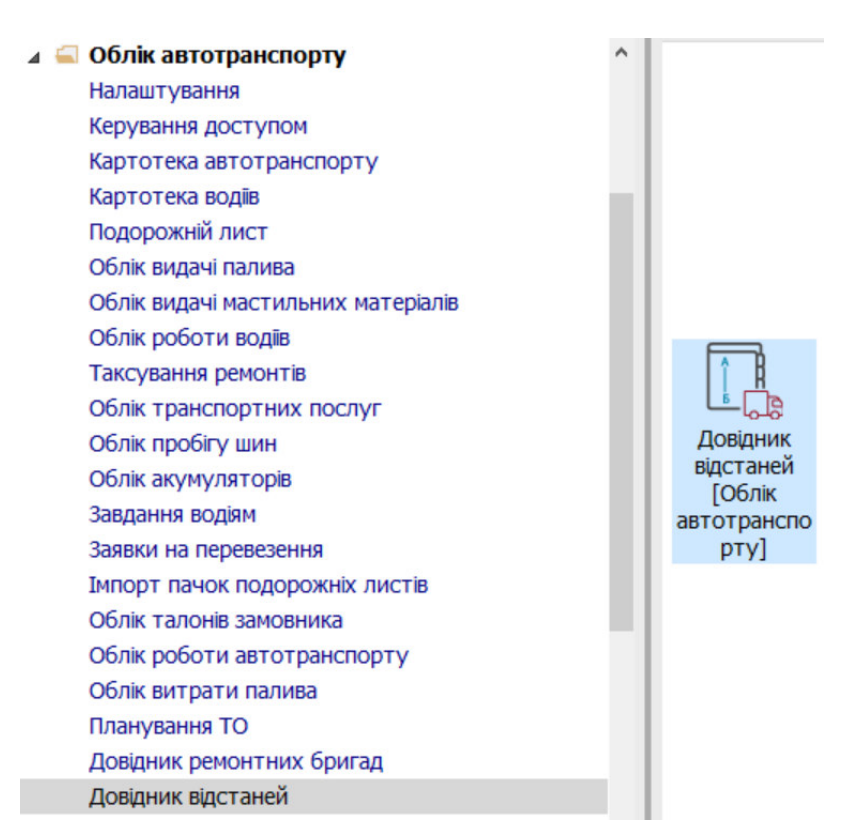

1. По пункту меню **Реєстр / Створити** або по клавіші **Insert** створити запис відстаней.

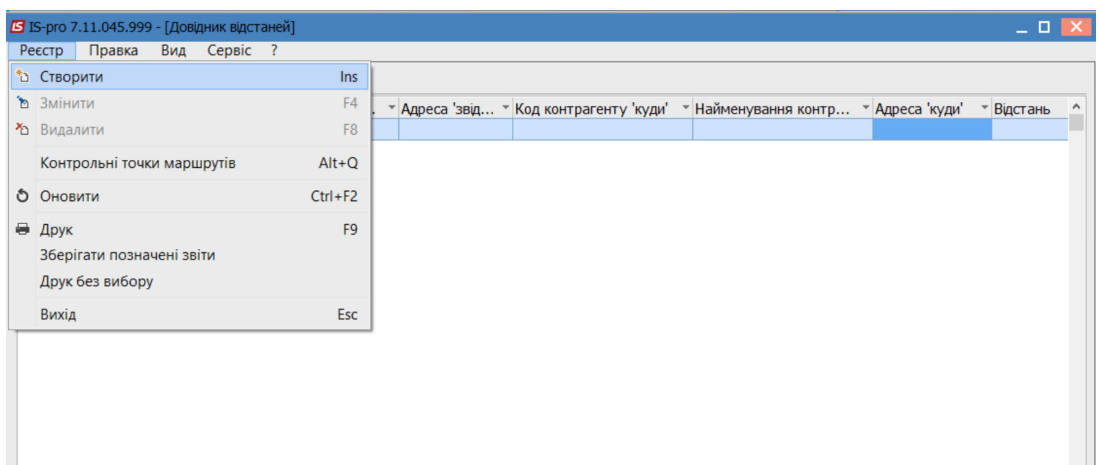

2. У полі **Точка «звідки» Контрагент** по клавіші **F3** обрати контрагента та натиснути кнопку **ОК.** Поле **Адреса** заповнюється автоматично, якщо в **Довіднику контрагентів** заповнені реквізити.

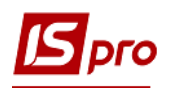

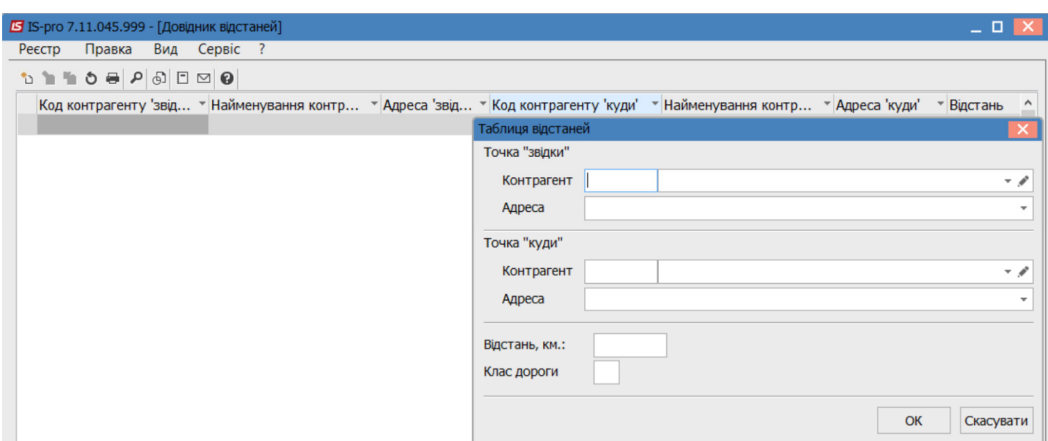

3. У полі **Точка «куди» Контрагент** по клавіші **F3** обрати контрагента, якому проводиться доставка. Поле **Адреса** заповнюється автоматично, якщо в **Довіднику контрагентів** заповнені реквізити.

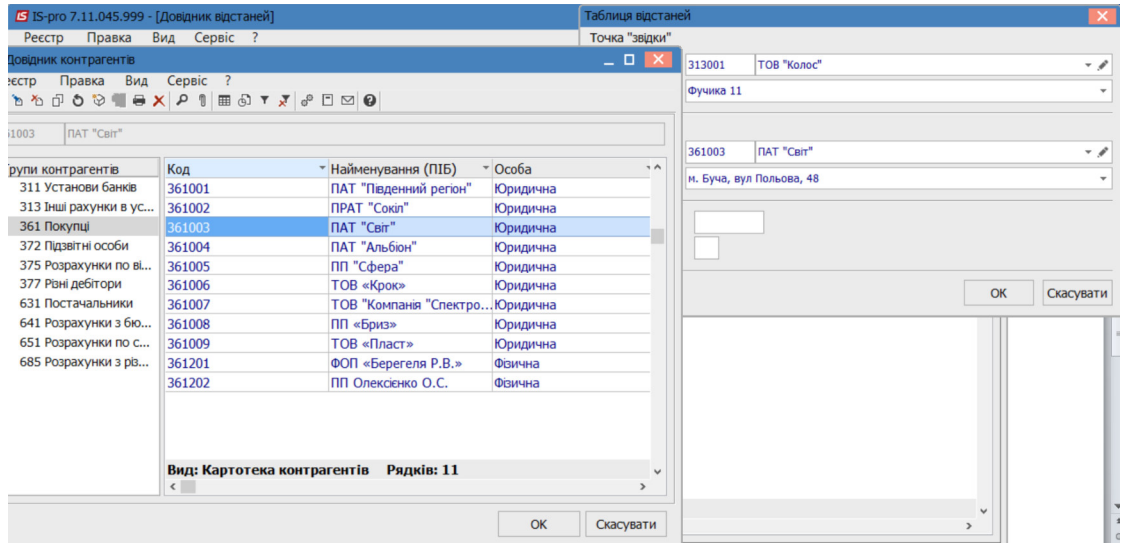

4. У полі **Відстань, км** вручну зазначити кілометраж і клас дороги. **Натиснути кнопку ОК.**

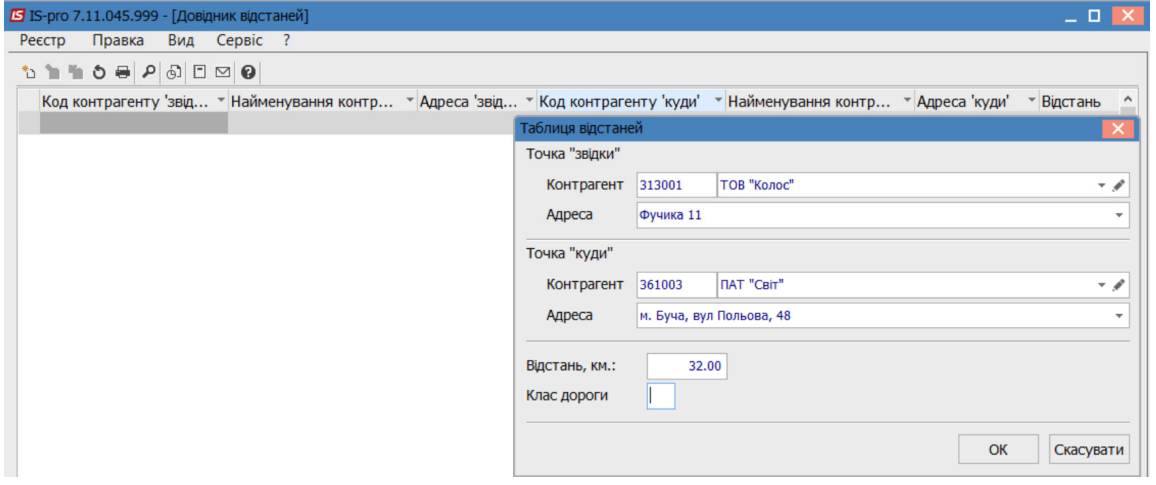

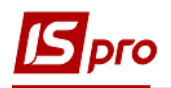

## 5. Відстань між двома контрагентами буде внесена в **Довідник відстаней**

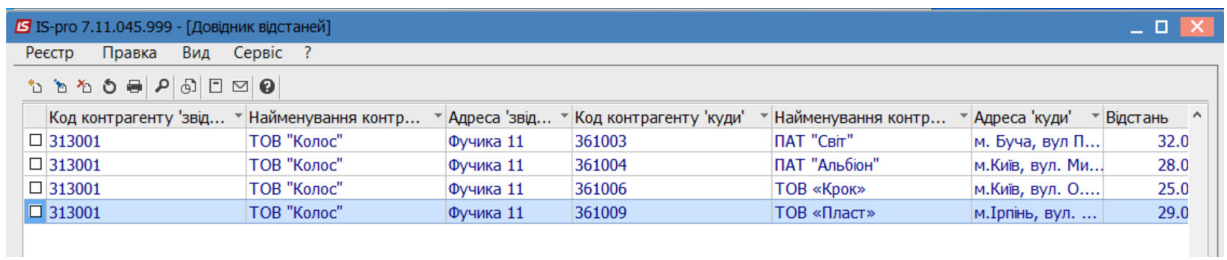